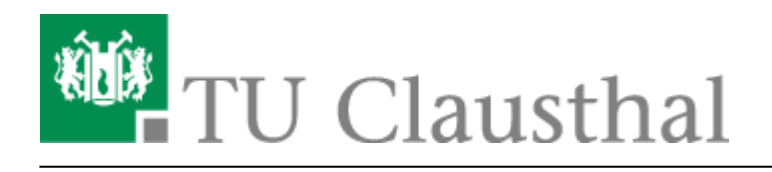

**Artikeldatum:** 20:06 09. April 2020 **Seite:** 1/2 aufgabe

## **Einreichung von Hausübungen**

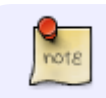

Diese Seite ist in Bearbeitung.

Das Lernmanagementsystem Moodle bietet mit der Aktivität "Aufgabe" die Möglichkeit für Studierende, Dateien hochzuladen. Dies können Word- oder PDF-Dokumente sein, aber auch Bilder. Um eine sollte Aktivität zu erstellen, gehen Sie bitte zunächst in den Bearbeitungsmodus in Ihrem Moodle-Kurs:

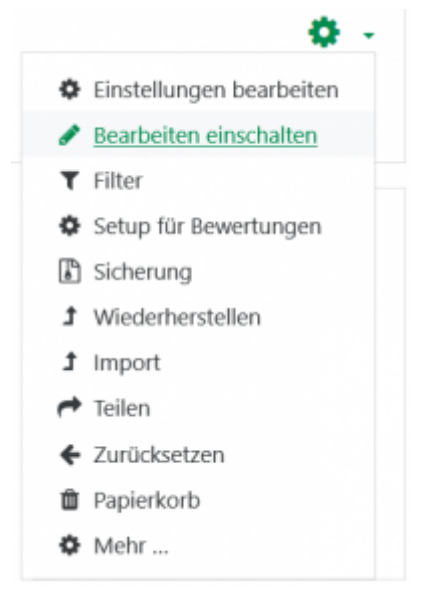

 Wählen Sie an der Position, an der die Aktivität eingefügt werden soll, "Material oder Aktivität anlegen", wählen Sie in dem sich öffnenden Fenster den Punkt "Aufgabe" und bestätigen Sie mit dem Button "Hinzufügen":

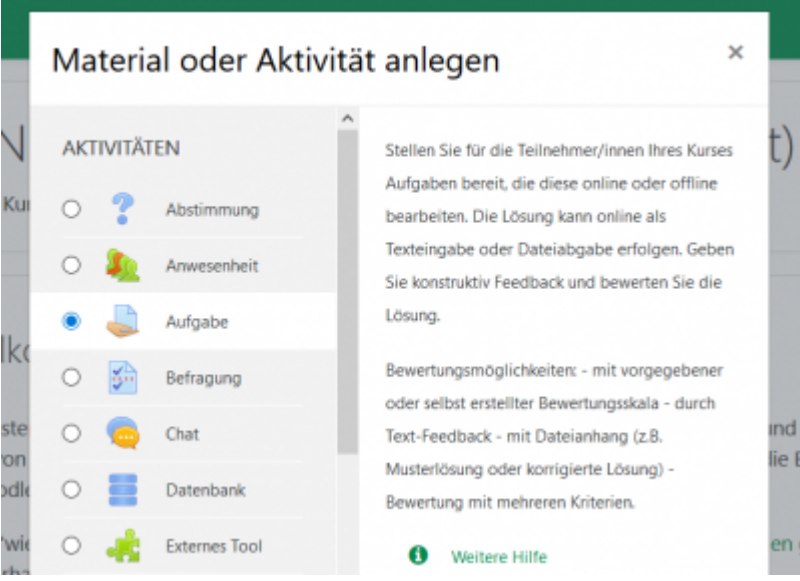

In der sich öffnenden Seite stellen Sie die Eigenschaften der neuen Aktivität Aufgabe ein. Dazu geben Sie unter "Allgemeines" bitte den Namen und die Beschreibung der Aufgabe ein:

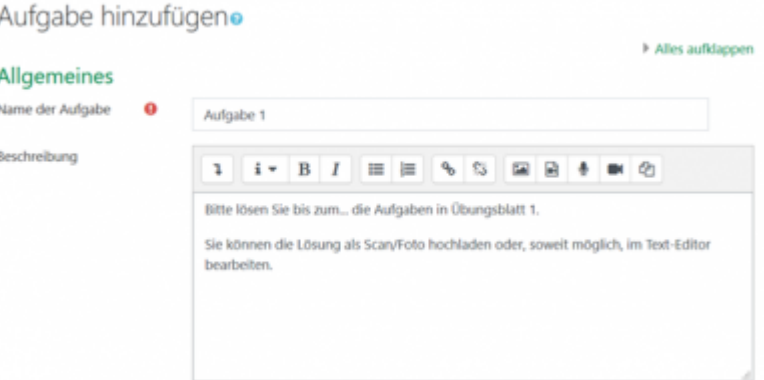

- [\[EN\] Moodle tips for students' application](https://doku.tu-clausthal.de/doku.php?id=multimedia:moodle:for_students)
- [Moodle Tipps zur Bedienung für Studierende](https://doku.tu-clausthal.de/doku.php?id=multimedia:moodle:fuer_studierende)
- [Maxima](https://doku.tu-clausthal.de/doku.php?id=multimedia:moodle:maxima)
- [Neuerungen ab WS 2023/24](https://doku.tu-clausthal.de/doku.php?id=multimedia:moodle:neuerungen-ws2023_24)
- [Stack \(Maxima\)](https://doku.tu-clausthal.de/doku.php?id=multimedia:moodle:stack_maxima)

[\[studierende\]](https://doku.tu-clausthal.de/doku.php?id=tag:studierende&do=showtag&tag=%5Bstudierende%5D), [\[mitarbeitende\],](https://doku.tu-clausthal.de/doku.php?id=tag:mitarbeitende&do=showtag&tag=%5Bmitarbeitende%5D) [\[moodle\]](https://doku.tu-clausthal.de/doku.php?id=tag:moodle&do=showtag&tag=%5Bmoodle%5D)

Direkt-Link: **<https://doku.tu-clausthal.de/doku.php?id=multimedia:moodle:aufgabe&rev=1586455564>**

Letzte Aktualisierung: **20:06 09. April 2020**

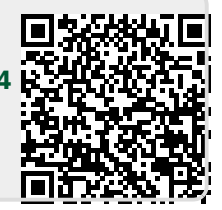